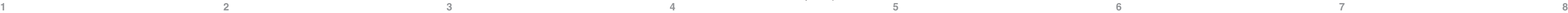

### **Su medidor CONTOUR®NEXT GEN**

 La pantalla Inicio tiene 2 opciones: **Registro** y **Configuración.** 10:45 RM 4/12

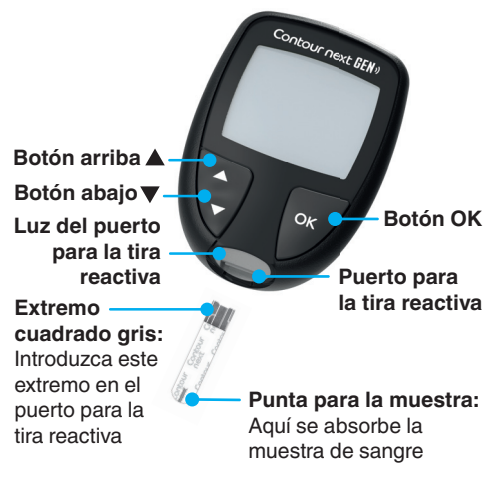

**NOTA:** El medidor se entrega con ajustes predefinidos de fecha, hora e intervalo objetivo. Puede cambiar estas funciones en **Configuración.** 

> • Para cambiar los ajustes, pulse el **botón OK** cuando **Configuración** esté parpadeando. Consulte *Configuración*.

 Lea la guía del usuario de CONTOUR NEXT GEN para obtener información sobre el *Uso previsto* del medidor y una lista de *Información importante de seguridad*, advertencias, limitaciones y precauciones.

## **ATENCIÓN**

 El medidor CONTOUR NEXT GEN solo funciona con tiras reactivas de glucosa en sangre CONTOUR NEXT y solución control CONTOUR®NEXT.

### **Encender y apagar el medidor**

- **Lávese siempre las manos con agua** v jabón antibacteriano y séqueselas bien antes y después de realizar un análisis o de manipular el medidor, el dispositivo de punción o las tiras reactivas.
- Se considera que todos los componentes de este kit presentan un riesgo biológico y pueden potencialmente transmitir enfermedades infecciosas.
- Si el medidor está siendo manejado por una segunda persona que le está ayudando a realizar el análisis, el medidor y el dispositivo de punción deberán desinfectarse antes de que los utilice esta segunda persona.

<sup>p</sup>ara obtener más información, consulte la guía del usuario de CONTOUR NEXT GEN

- Mantenga pulsado el botón **OK** durante unos 3 segundos hasta que el medidor se encienda o se apague.
- El medidor también se encenderá si introduce una tira reactiva.
- Pulse dos veces **OK** cuando el medidor esté apagado para encender la luz blanca del puerto para la tira reactiva.

## **Pantalla de inicio**

- Pulse el botón hasta que la opción que desea esté parpadeando. **Registro**
- Para ver las lecturas y las Medias anteriores, pulse el botón **OK** mientras el **Registro** esté parpadeando. Consulte *Registro* y *Ver medias* .

**Configuració** 

**Para ver una tabla de símbolos, consulte** *La pantalla de su medidor* **en la segunda cara.**

#### **Indicador del intervalo objetivo**  smartLIGHT<sup>™</sup>

**NOTA:** Cuando el símbolo esté parpadeando, puede seleccionarlo.

#### **Análisis en la yema de los dedos**

 Consulte el folleto del dispositivo de punción para obtener instrucciones detalladas sobre cómo preparar dicho dispositivo de punción.

#### **ADVERTENCIA: Posible riesgo biológico**

- $3d$   $Rv_0$   $n \mid$ 196
- a sus lecturas, pulse el botón en **7 d Avg**  (Media de 7 días) .
- **5.** Para salir de Medias y regresar a la pantalla **Inicio** en cualquier momento, pulse el botón **OK** .

## **Configuración**

botón **▲**.

#### **ATENCIÓN**

 El dispositivo de punción que suele suministrarse con el kit está diseñado para ser utilizado por un solo paciente.

- **Intervalos objetivo** o : ver y cambiar los intervalos objetivo.
- **Sonido :** activar o desactivar el sonido. **Recordatorio** (D): activar o desactivar la función Recordatorios.

#### Para cambiar la configuración del **medidor:**

- **1.** Para resaltar el símbolo **Configuración de** desde la pantalla **Inicio**, pulse el botón ▼.
- **2.** Cuando el símbolo **Configuración** esté parpadeando, pulse el botón **OK** para entrar en
- **Configuración**.

10:45 RM 4/12

- **1.** Prepare el dispositivo de punción. Consulte el folleto del dispositivo de punción para obtener instrucciones detalladas.
- **2.** Introduzca con firmeza el extremo cuadrado gris de una tira reactiva nueva en el puerto para la tira reactiva hasta que el medidor emita un pitido.

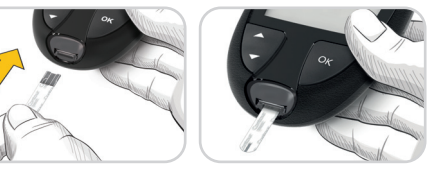

 El medidor se enciende y muestra la pantalla **Aplicar sangre** . El medidor ya está listo para analizar una gota de sangre.

El medidor está configurado y bloqueado de fábrica para mostrar los resultados en mg/dL. Si los resultados se muestran en mmol/L, póngase en contacto con el Servicio de atención al cliente: 1-800-348-8100, de lunes a domingo, de 8.00 a.m. a 12.00 a.m., hora del este.

- **3.** Utilice el dispositivo de punción para obtener una gota de sangre de la yema del dedo.
- **4.** Aplique un masaje en la mano y el dedo en dirección al lugar de punción para que se forme una gota de sangre.
- **5.** Ponga en contacto inmediatamente la punta de la tira reactiva con la gota de sangre.

## **ATENCIÓN**

 Para obtener instrucciones detalladas sobre la retirada de la lanceta del dispositivo de punción, consulte el folleto del dispositivo de punción.

## **Second-Chance® (Segunda Muestra)**

 Si el medidor emite dos pitidos y la pantalla muestra una gota de sangre intermitente con un signo más, la tira reactiva no tiene suficiente sangre. **No retire la tira reactiva.** 00 60

Dispone de unos 60 segundos para aplicar más sangre en la **misma** tira reactiva.

#### **Marcadores de comidas**

La información sobre la garantía y el registro del medidor en línea están disponibles en **www.diabetes.ascensia.com/warranty** o llamando a nuestro Servicio de atención al cliente.

> Cuando los marcadores de comidas están activados, puede marcar las lecturas como **En ayunas**  $\breve{\heartsuit}$ **. Antes de comer ● o Después de comer** . Consulte *Activar los marcadores de comidas* .

 $+$ 

 El medidor muestra el resultado con las unidades, hora, fecha e indicador de objetivo: Por encima del

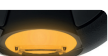

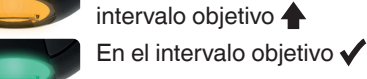

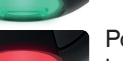

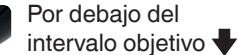

 La luz del puerto para la tira reactiva muestra un color que indica si su lectura está por encima, en o por debajo de su intervalo objetivo personal.

# **Registro**

- **1.** Para encender el medidor, mantenga pulsado el botón **OK** durante 3 segundos. El **Registro** parpadea.
- **2.** Para ver las entradas del **Registro** , pulse el botón **OK** para entrar al Registro.

 $10:45$  am  $4/12$ 

- **3.** Para desplazarse por el **Registro** , pulse el botón ▲ o ▼. Para desplazarse rápidamente por las entradas, mantenga pulsado el botón  $\blacktriangle$  o  $\nabla$ .
- **4.** Para salir del **Registro** y regresar a la pantalla **Inicio** en cualquier momento, pulse el botón **OK** .

## **Ver medias**

- **1.** Para entrar al **Registro** desde la pantalla Inicio, pulse el botón **OK** mientras el **Registro 1** esté parpadeando.
- **2. Para ver sus Medias, pulse el botón ▲ en** la *primera* pantalla **Registro** .

**3.** Para desplazarse **Media Número de** por las medias de 7, 14, 30 y

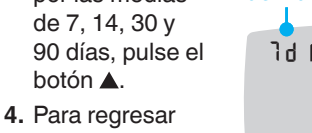

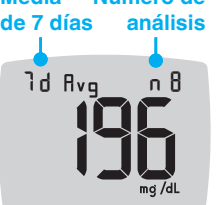

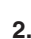

#### **Puede cambiar los siguientes ajustes:**

- **Fecha** : cambiar el formato y la fecha.
- **Hora**: cambiar el formato y la hora.
- Marcadores de comidas  $\bigotimes^{\bullet} \blacklozenge$  : activar o desactivar los marcadores de comidas.
- **Tecnología inalámbrica Bluetooth**® : activar o desactivar la funcionalidad inalámbrica **Bluetooth** .
- **Función smartLIGHT**  $\cdot$  *activar o* desactivar la función smartLIGHT. Consulte *Indicador del intervalo objetivo smartLIGHT* .

 **NOTA:** Para cambiar la fecha y la hora del medidor, consulte la guía del usuario.

 *Confi guración (continuación en la segunda cara)* 

### **¿Necesita ayuda?**

 Para obtener más información, visite **www.diabetes.ascensia.com**

 El servicio de atención al cliente está disponible de lunes a domingo, de 8.00 a.m. a 12.00 a.m., hora del este.

> Distribuido por: Ascensia Diabetes Care US Inc. 5 Wood Hollow Road Parsippany, NJ 07054

#### Para diagnóstico in vitro.

 Para obtener información sobre las patentes y otras licencias relacionadas, consulte **www.patents.ascensia.com** .

 Ascensia, el logotipo de Ascensia Diabetes Care, Contour, Microlet, el logotipo de No Coding (No Necesita Código), Second-Chance y el logotipo de la toma de muestras Second-Chance (Segunda Muestra), Smartcolor y Smartlight son marcas comerciales y/o marcas comerciales registradas de Ascensia Diabetes Care Holdings AG.

 Apple y el logotipo de Apple son marcas comerciales de Apple Inc., registradas en los Estados Unidos y otros países. App Store es una marca de servicio de Apple Inc.

 La marca **Bluetooth**® y los logotipos son marcas registradas, propiedad de Bluetooth SIG, Inc., y cualquier utilización de dichas marcas por Ascensia Diabetes Care se realiza en virtud de una licencia de uso.

 Google Play y el logotipo de Google Play son marcas comerciales de Google LLC.

El resto de marcas comerciales son propiedad de sus respectivos titulares. No debe inferirse ni considerarse implícita ninguna relación ni aprobación.

90010658<br>Rev. 02/23

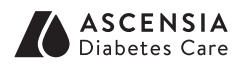

© 2023 Ascensia Diabetes Care Holdings AG. Todos los derechos reservados.

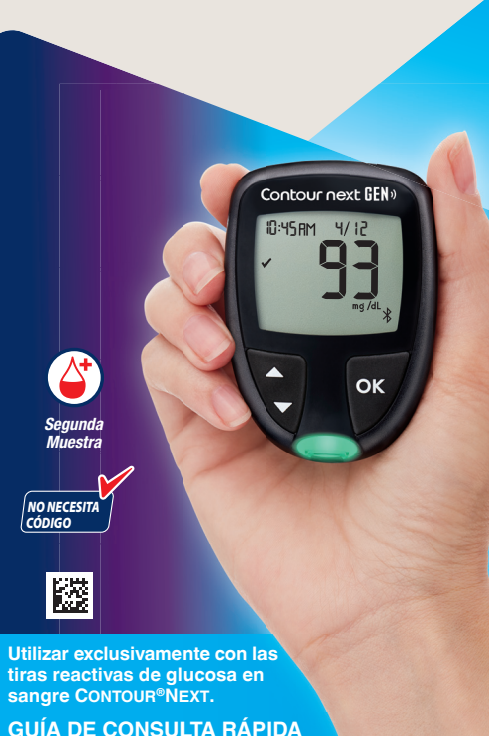

**Funciona con la CONTOUR®DIABETES app gratuita.**

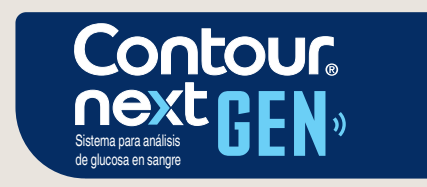

**9 10 11 12 13 14 15 16 17 18**

#### **Con fi guración (continuación)**

**3.** Para desplazarse por las opciones de Configuración, como se muestra en la imagen, pulse el botón  $\triangle$  o  $\nabla$  hasta que el símbolo que desea esté

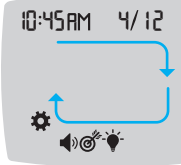

 $\widehat{D}$  )  $\mathcal{O}'$ 

- parpadeando . **4.** Pulse el botón **OK** para seleccionar el símbolo intermitente.
- **5. Para editar un ajuste, pulse el botón**  $\triangle$  **o**  $\nabla$ **.**  Puede activar o desactivar el ajuste, o cambiar el valor.
- **6.** Para aceptar el cambio y regresar a la pantalla **Inicio** , pulse el botón **OK** .

#### Para salir de Configuración **y regresar a Inicio:**

- **1.** Pulse el botón ▲ o ▼ hasta que el símbolo de **Configuración**  $\mathbf{\ddot{Q}}$  **esté** parpadeando.
- **2.** Pulse el botón **OK** .

#### **Configurar el intervalo objetivo global**

 Si los **marcadores de comidas** están desactivados, solo puede configurar 1 **intervalo objetivo**. Para configurar los **intervalos objetivo Antes de comer** y **Después de comer** , consulte la guía del usuario de CONTOUR NEXT GEN.

 Si se encuentra en un ajuste como la Fecha y necesita salir, pulse el botón **OK** repetidamente hasta que regrese a la pantalla **Inicio** .

Comente la configuración de los tervalos objetivo con su profesional de la salud.

**NOTA:** Con los **marcadores de comidas** activados, puede configurar los *intervalos* **objetivo Después de comer** y **Antes de comer** (consulte la guía del usuario de CONTOUR NEXT GEN). También puede configurar un **Recordatorio**.

- **1.** Para resaltar el símbolo **Con fi guración** desde la pantalla **Inicio**, pulse el botón ▼.
- **2.** Cuando el símbolo **Con fi guración** esté parpadeando , pulse el botón **OK** para entrar en **Configuración**.
- **3.** Para ir al símbolo **intervalo objetivo** , pulse el botón ▲ o ▼. Cuando el símbolo esté parpadeando, pulse el botón **OK** .

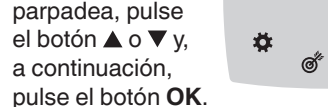

#### **5. Para configurar** el **Objetivo global Alto** que parpadea, pulse el botón  $\triangle$  o  $\nabla$  v,

70 -1 80

**70** 

4. Para configurar el **Objetivo global Bajo** que parpadea , pulse el botón  $\blacktriangle$  o  $\nabla$  y, −öt i

### **ADVERTENCIA**

**Símbolos del marcador de comidas**   $\breve{\heartsuit}$  En avunas Antes de comer  $\,$   $\times$  Sin marcador

**NOTA:** Antes de poder seleccionar un **Marcador de comidas**, deberá realizar un análisis de glucosa en sangre. **No se puede seleccionar un marcador de comidas en**  Configuración.

a continuación, pulse el botón **OK** .

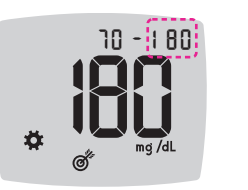

10:45 AM 4/12

 $\rightarrow \circledcirc$ 

春

#### **Activar los marcadores de comidas**

 Para seleccionar un **marcador de**  comidas diferente, pulse el botón **A** o  $\blacktriangledown$ .

- **1.** Para resaltar el símbolo **Con fi guración** desde la pantalla **Inicio**, pulse el botón  $\overline{\mathbf{v}}$ .
- **2.** Cuando el símbolo **Con fi guración** esté parpadeando, pulse el botón **OK** para entrar en **Configuración**.
- **3.** Para ir a los símbolos del **marcador de comidas** , pulse el botón  $\triangle$  o  $\nabla$
- **4.** Cuando los símbolos del **marcador de comidas** estén
- parpadeando, pulse el botón **OK** .
- **5. Pulse el botón ▲ o ▼ hasta que On** (Activado) esté parpadeando ; a continuación, pulse el botón **OK** .

**3.** Para desplazarse de 2 horas a , . . . . . . . . . . . . **2** 0.5 horas en intervalos de media hora, pulse el botón  $\blacktriangle$  o  $\nabla$ .

**4. Para configurar el Recordatorio**, pulse el botón **OK** .

 Si el medidor no muestra un valor y muestra la pantalla **LO** (Bajo), la lectura de glucosa en sangre está por debajo de 20 mg/dL . **Póngase inmediatamente en contacto con su profesional de la**  10:45 AM 4/12

#### **Activar la función de Recordatorios**

 Cuando los **marcadores de comidas** están activados, puede configurar un **Recordatorio** para analizar su nivel de glucosa en sangre después de marcar una lectura como Antes de comer. Si los **Marcadores de comidas** están

desactivados, consulte *Activar los marcadores de comidas* en esta guía.

- **1.** Para resaltar el símbolo **Con fi guración** desde la pantalla **Inicio**, pulse el botón ▼.
- **2.** Cuando el símbolo **Con fi guración** esté parpadeando, pulse el botón OK para entrar en **Configuración**.
- **3.** Para ir al símbolo **Recordatorios**  $\Omega$ . pulse el botón  $\blacktriangle$  o  $\nabla$ .
- **4.** Cuando el símbolo **Recordatorios** esté parpadeando, pulse el botón **OK**
- **5. Pulse el botón ▲** o ▼ hasta que On (Activado) esté parpadeando; a continuación, pulse el botón **OK** .

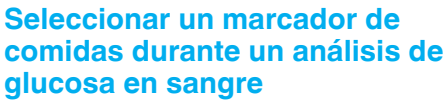

- **1.** Realice el análisis de glucosa en sangre. Consulte el apartado *Análisis en la yema de los dedos* en esta guía.
- **2.** No retire la tira reactiva hasta que haya seleccionado un **Marcador de comidas.**

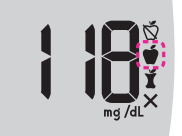

En la pantalla de resultados de glucosa en sangre parpadea un **Marcador de comidas** .

**3.** Si el **marcador de comidas** que está parpadeando es el que usted desea, pulse el botón **OK** .

**4.** Cuando el **marcador de comidas** que desee esté parpadeando, pulse el botón **OK** .

**Th** 

Después de com

**NOTA:** Si no selecciona un **Marcador de comidas** en 3 minutos, el medidor se apaga. Su lectura de glucosa en sangre se almacena en el **Registro** sin un **Marcador de comidas.** 

#### **Configurar un recordatorio**

- **1.** Asegúrese de que la función **Recordatorios**  $\widehat{O}$  esté activada en Configuración.
- **2.** Marque una lectura de glucosa en sangre como **Antes de comer** y, a continuación, pulse el botón **OK**.

h

se ha configurado el

 La pantalla regresa a la lectura **Antes de comer** . Aparece el símbolo **Recordatorio** para con fi rmar que

recordatorio.

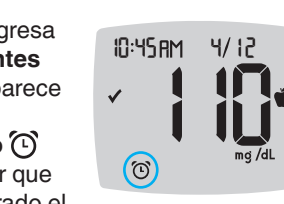

## **Resultados LO (Bajo)**

**salud.**

## **Resultados HI (Alto)**

 Si el medidor no muestra un valor y muestra la pantalla **HI** (Alto), la lectura de glucosa en sangre está por encima de 600 mg/dL. Lávese las manos o lave el sitio del análisis y repítalo con una tira reactiva nueva. Si el medidor vuelve a mostrar la pantalla **HI** (Alto), **siga las recomendaciones de su médico inmediatamente.**

 Para apagar el medidor, extraiga la tira reactiva.

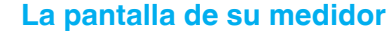

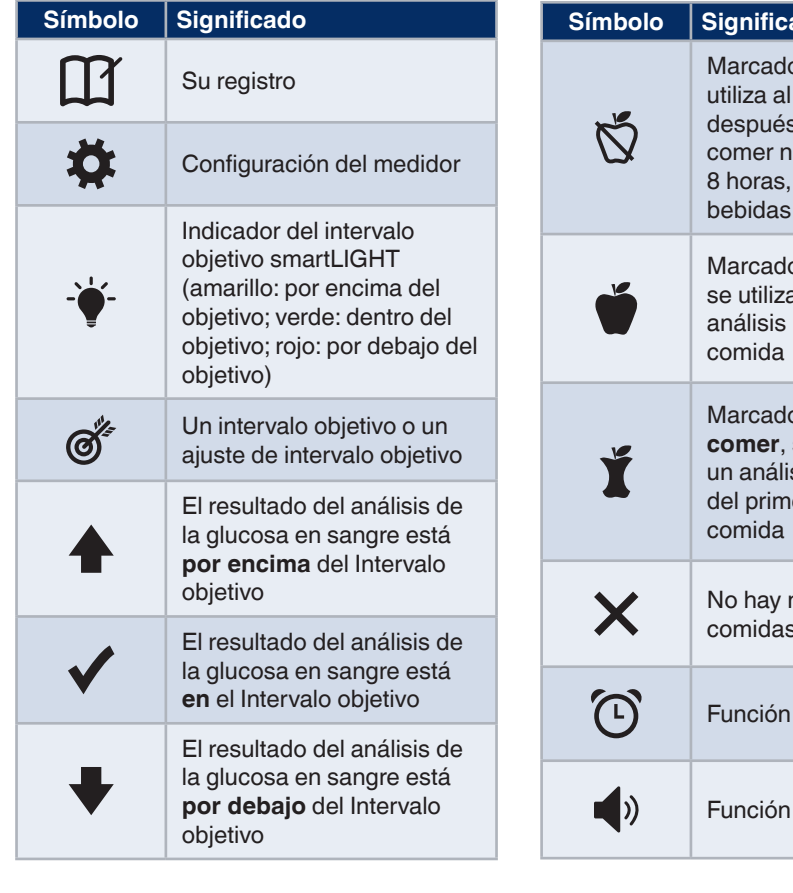

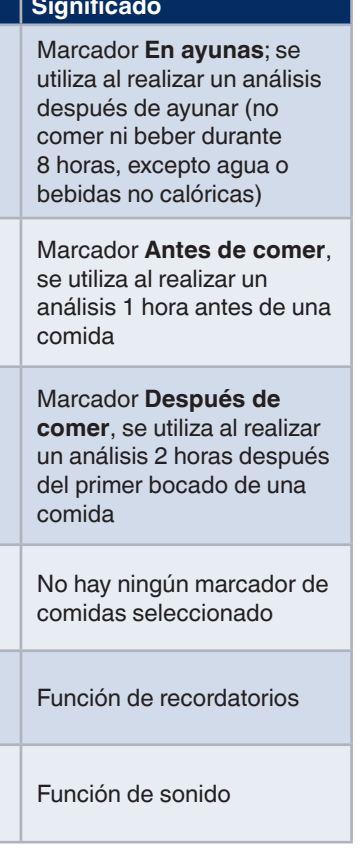

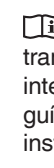

 $\prod_{n\in A}$ 

10:45 RM 4/12

 $\prod_{\mathbf{m}\notin\mathcal{A}}$ 

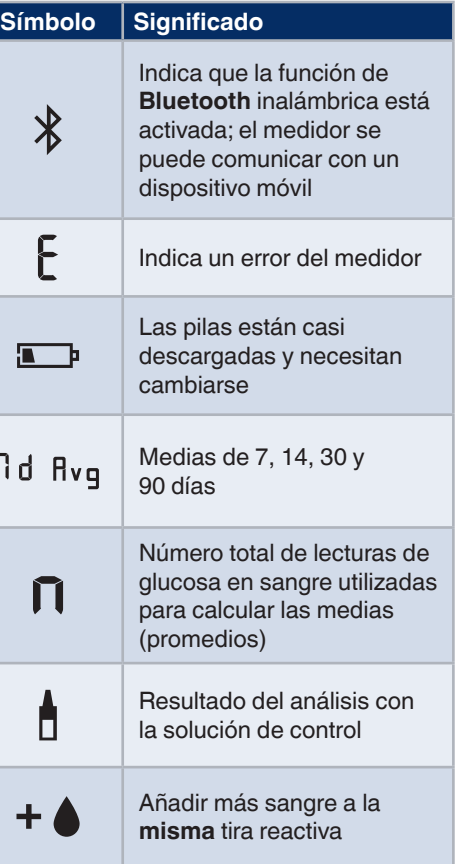

 La CONTOUR DIABETES app le permite transferir resultados del medidor al teléfono inteligente o tableta compatibles. Consulte la guía del usuario del medidor para conocer las instrucciones y funciones.